# Dell WM126 Mouse Nirkabel Panduan Pengguna

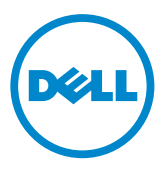

### Catatan, Perhatian, dan Peringatan

- **CATATAN:** CATATAN menunjukkan informasi penting untuk membantu Anda menggunakan mouse Nirkabel Dell dengan lebih baik.
- $\triangle$  PERHATIAN: PERHATIAN menunjukkan kemungkinan bahaya terhadap perangkat keras atau hilangnya data jika petunjuk tidak diikuti.
- PERINGATAN: PERINGATAN menunjukkan kemungkinan bahaya pada properti, cedera, atau kematian.

Hak Cipta © 2015 Dell Inc. Semua hak dilindungi undang-undang. Produk ini dilindungi oleh hukum Amerika Serikat, hak cipta Internasional dan hukum kekayaan intelektual.

Dell™ dan logo Dell adalah merek dagang dari Dell Inc di Amerika dan atau wilayah hukum lainnya. Semua merek dan nama lain yang disebutkan di sini merupakan merek dagang dari masing-masing perusahaan.

# Daftar isi

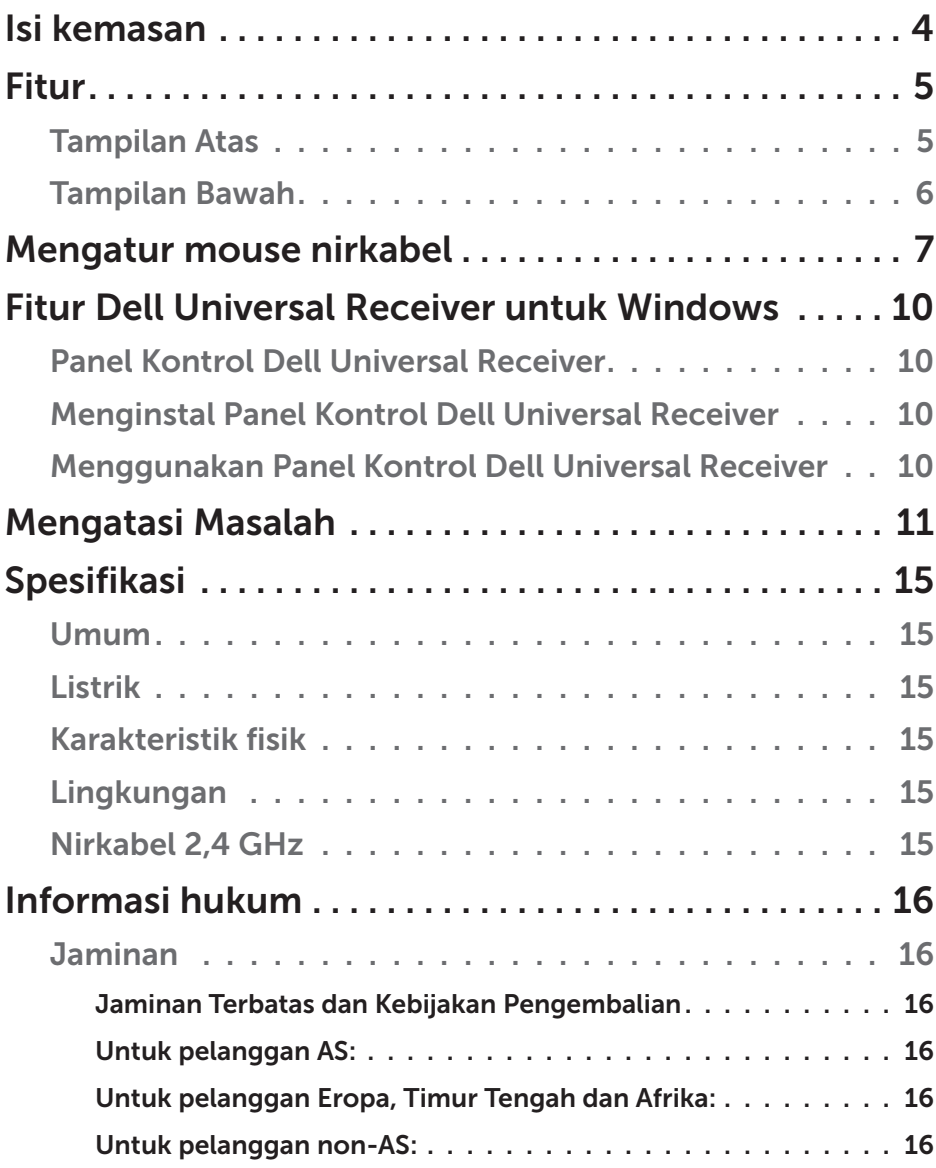

### <span id="page-3-0"></span>Isi kemasan

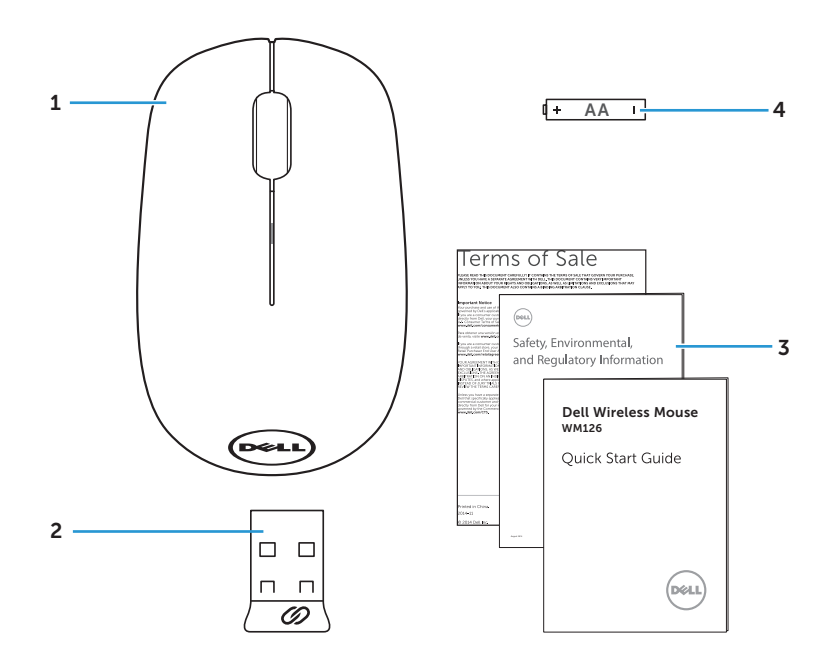

- 
- 3 Panduan Pengguna 4 Baterai tipe AA
- 1 mouse nirkabel 2 Unit penerima USB
	-

#### <span id="page-4-0"></span>Tampilan Atas

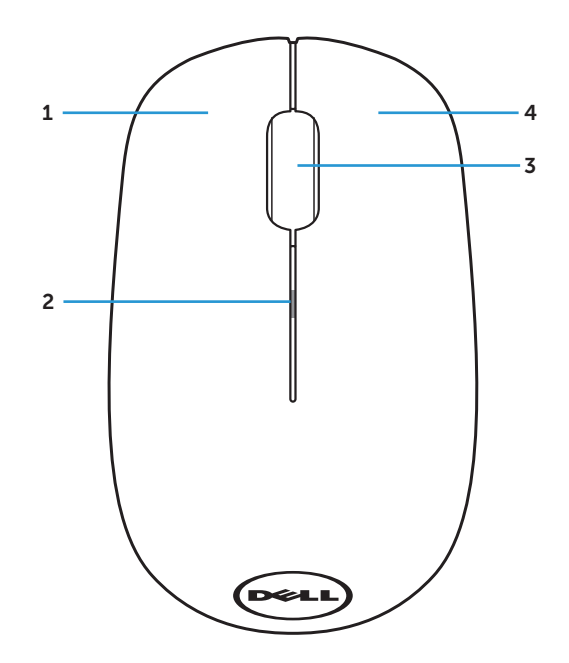

- 1 tombol kiri 2 lampu status baterai
- 3 tombol gulir/tombol tengah 4 tombol kanan
	-

**CATATAN:** Saat mouse aktif, lampu status baterai akan berkedip kuning 10 kali jika daya baterai rendah.

### <span id="page-5-0"></span>Tampilan Bawah

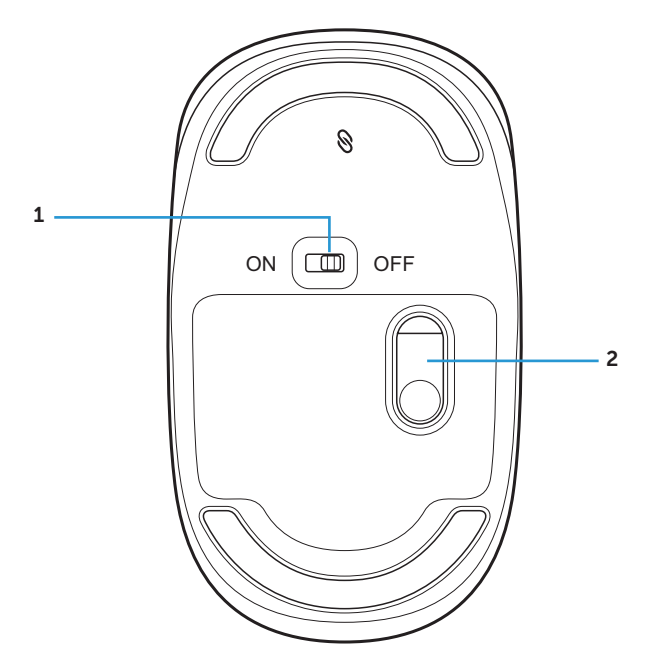

- Tombol daya 2 sensor optik
	-

## <span id="page-6-0"></span>Mengatur mouse nirkabel

1. Lepaskan penutup mouse.

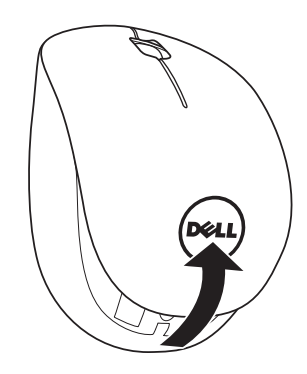

2. Pasang baterai AA ke dalam tempat baterai.

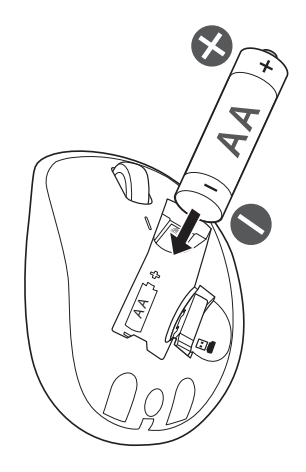

3. Lepaskan penerima USB.

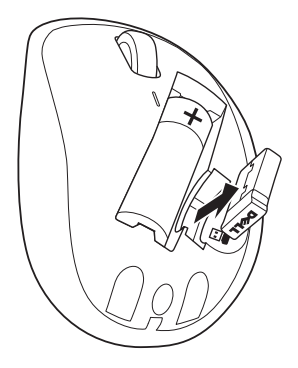

4. Ganti penutup mouse.

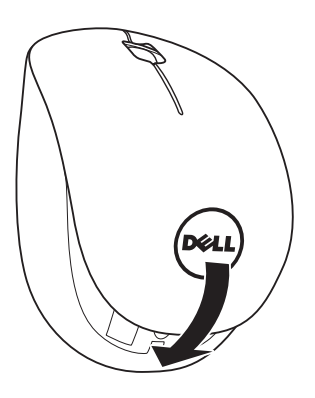

5. Masukkan penerima USB ke port USB di komputer.

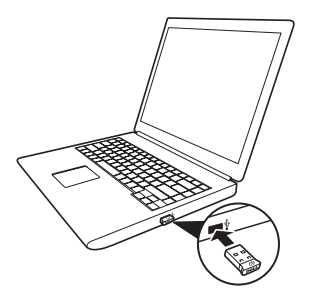

6. Aktifkan mouse Anda.

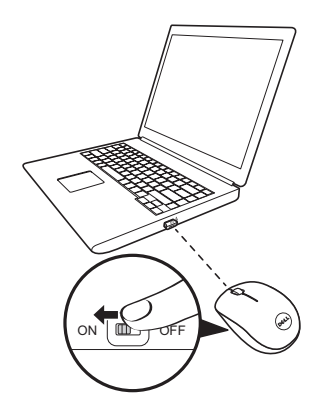

CATATAN: Pastikan jarak antara komputer dan mouse berada dalam 10 meter.

### <span id="page-9-0"></span>Fitur Dell Universal Receiver untuk **Windows**

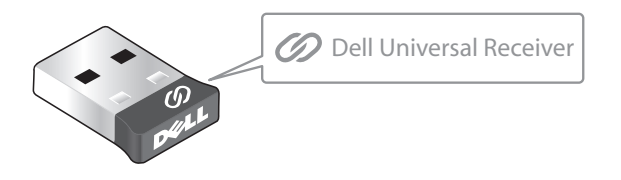

Dell Universal Receiver memungkinkan hingga enam perangkat nirkabel Dell Universal yang kompatibel untuk ditambahkan ke unit penerima.

#### Panel Kontrol Dell Universal Receiver

Anda dapat menambahkan perangkat nirkabel Dell Universal yang kompatibel ke unit penerima menggunakan Panel Kontrol Dell Universal Receiver.

### Menginstal Panel Kontrol Dell Universal Receiver

Untuk menginstal Panel Kontrol Dell Universal:

- 1. Aktifkan komputer.
- 2. Buka browser web dan navigasi ke <www.dell.com/support>.
- 3. Tulis pada kotak Pencarian "dell universal receiver". Lalu klik Cari.

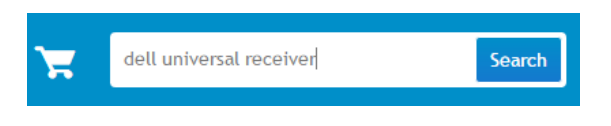

4. Download dan instal perangkat lunak Dell Universal Receiver di sistem Anda.

#### Menggunakan Panel Kontrol Dell Universal Receiver

Uit penerima dan mouse yang dikirimkan bersama sistem Anda telah dipasangkan di pabrik. Gunakan Panel Kontrol Dell Universal Receiver untuk melihat status koneksi mouse nirkabel atau memasangkan mouse dengan unit penerima lain.

Ikuti petunjuk pada layar untuk menambahkan perangkat atau menghapus penginstalan.

## <span id="page-10-0"></span>Mengatasi Masalah

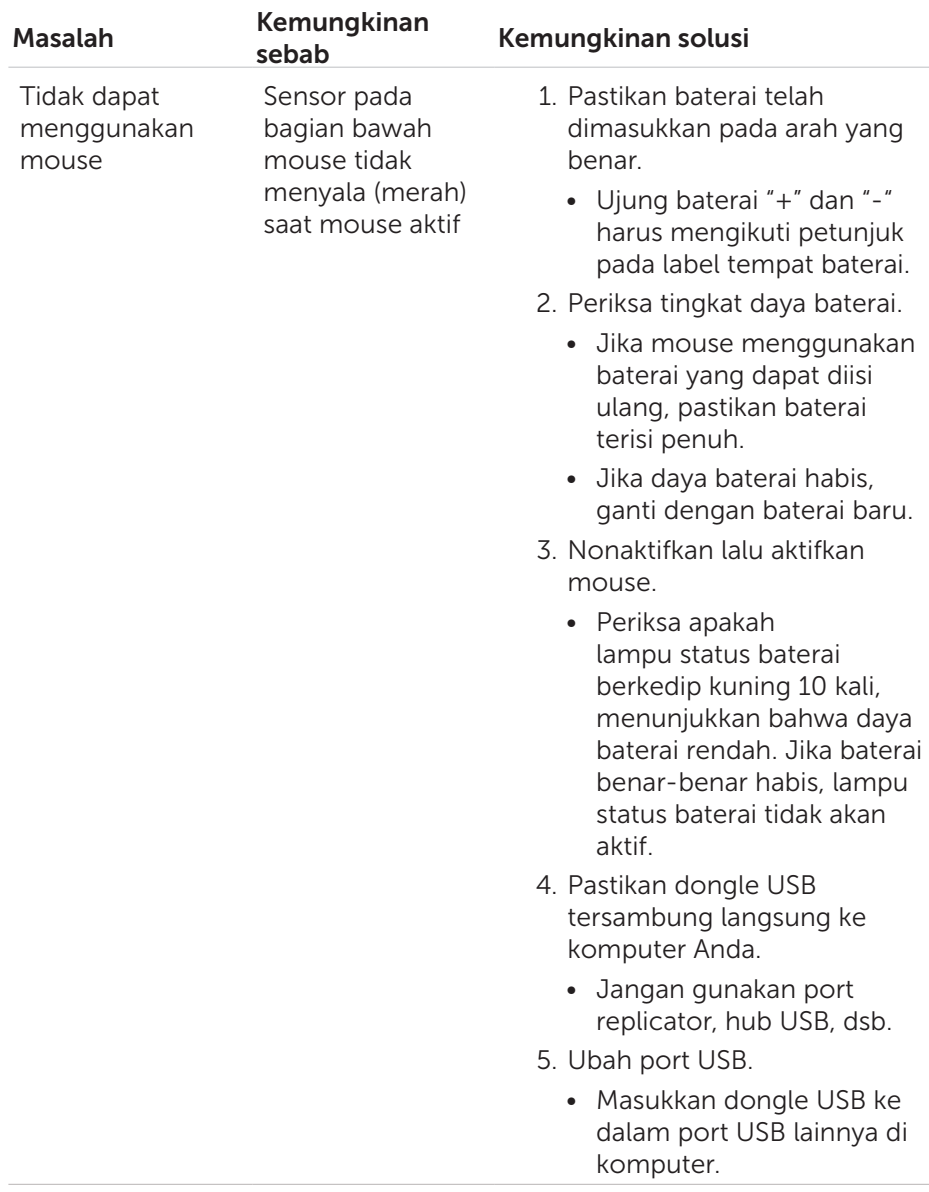

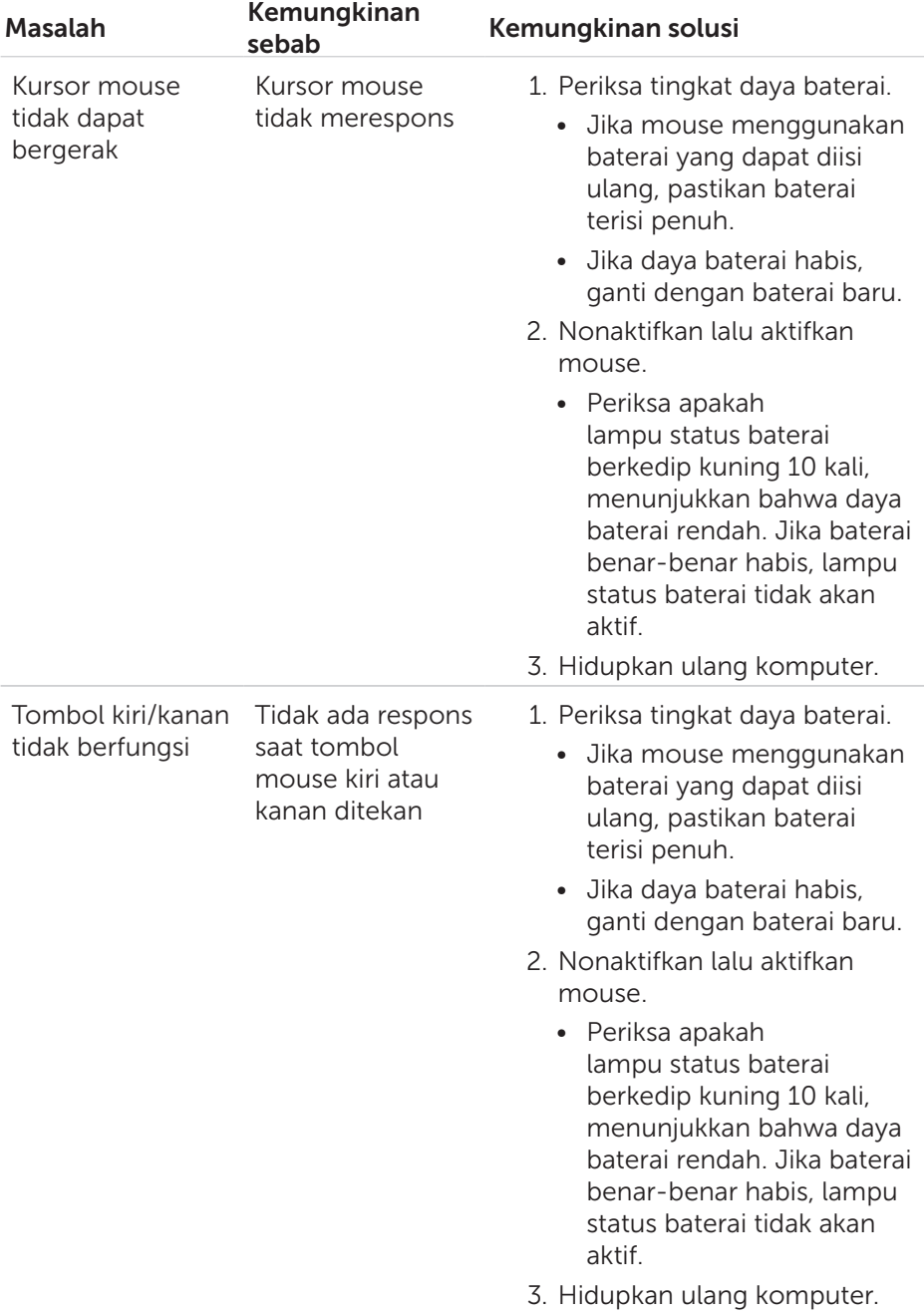

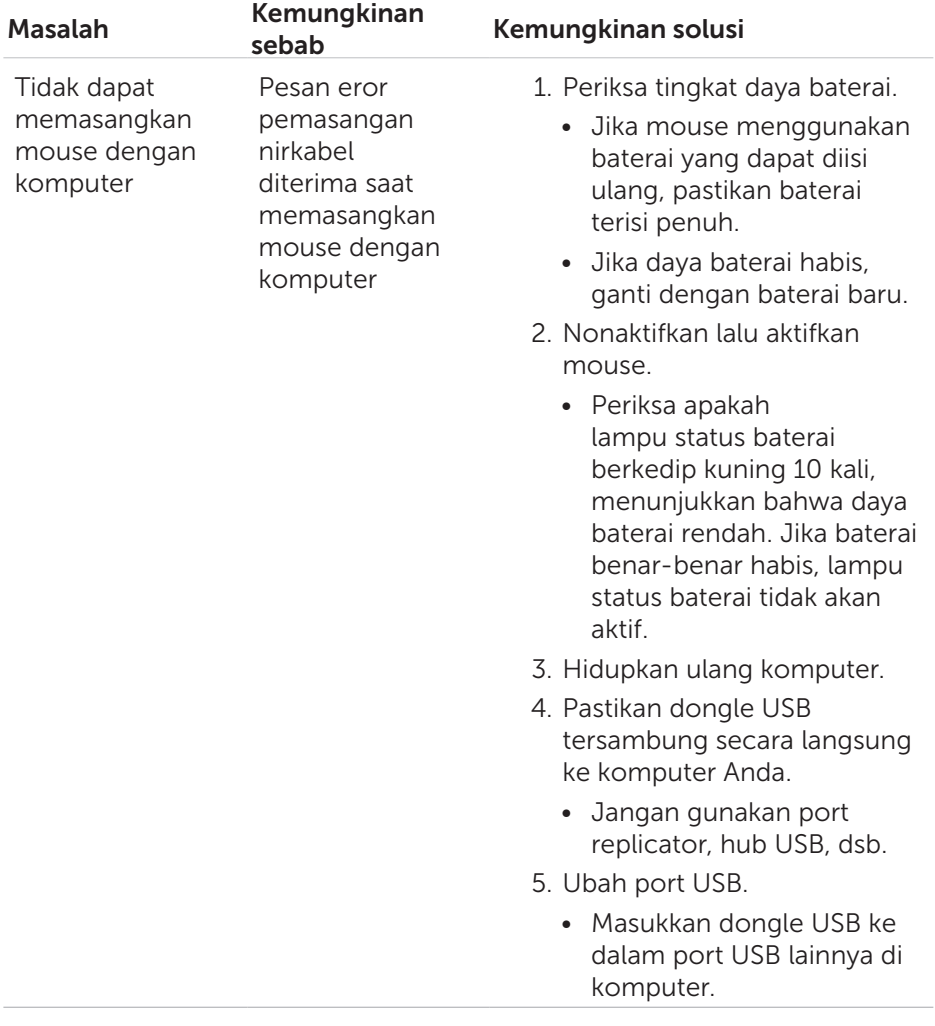

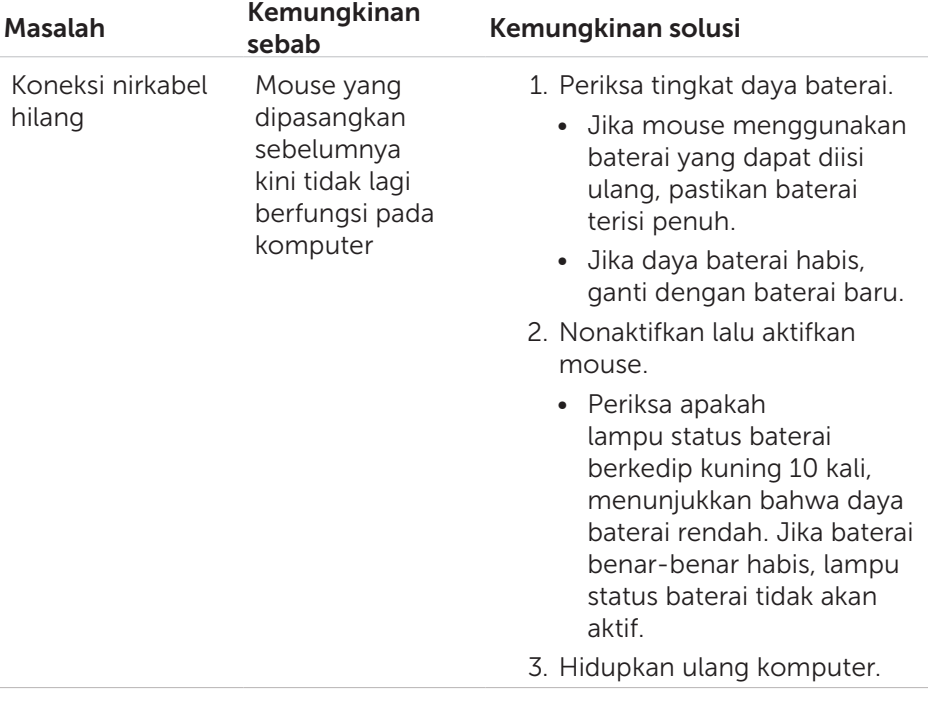

# <span id="page-14-0"></span>Spesifikasi

### Umum

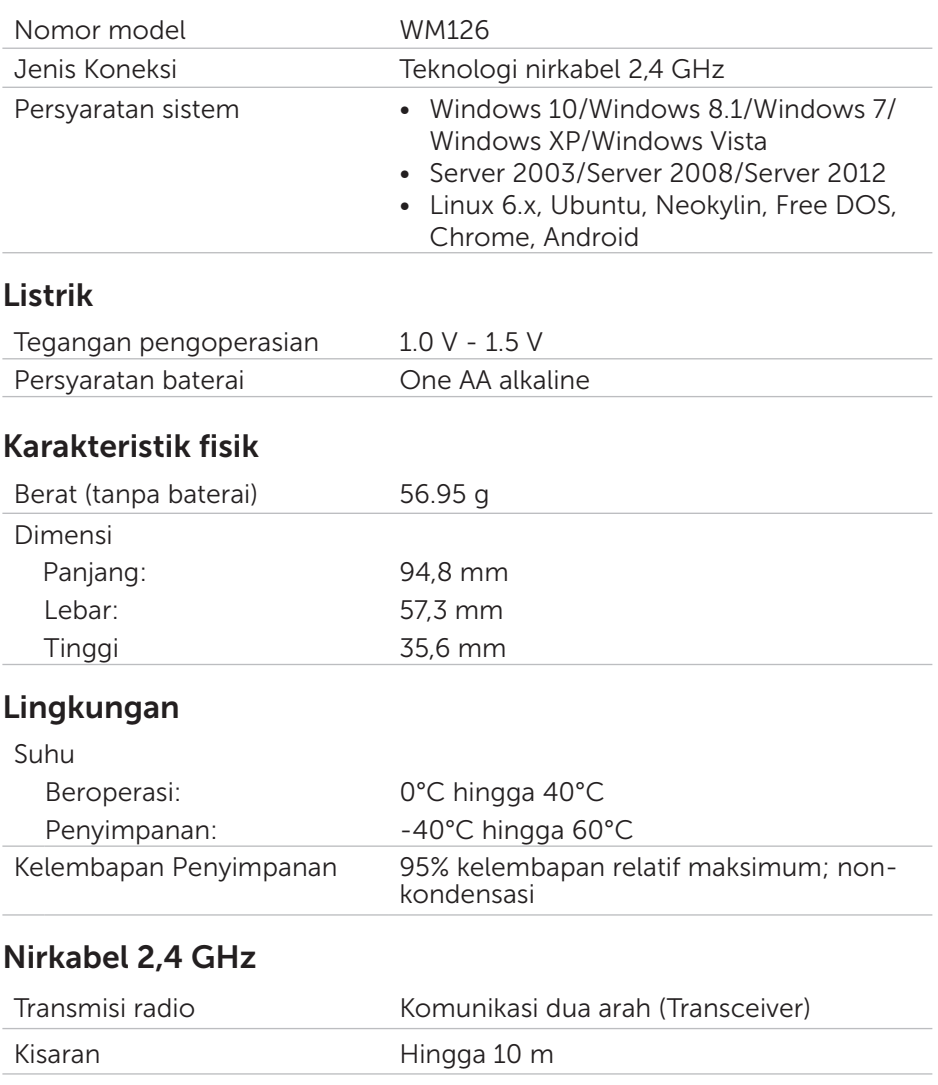

# <span id="page-15-0"></span>Informasi hukum

#### Jaminan

#### Jaminan Terbatas dan Kebijakan Pengembalian

Produk Dell dilengkapi jaminan perangkat keras terbatas selama 1 tahun.

#### Untuk pelanggan AS:

Pembelian ini dan penggunaan produk ini diatur oleh perjanjian pengguna akhir Dell, yang dapat Anda temukan di [www.dell.com/terms](http://www.dell.com/terms). Dokumen ini berisi klausul arbitrase yang mengikat.

#### Untuk pelanggan Eropa, Timur Tengah dan Afrika:

Produk Dell yang telah terjual dan digunakan tunduk pada hak hukum pelanggan nasional yang berlaku, ketentuan dari perjanjian penjualan yang telah Anda masukkan (yang akan berlaku antara Anda dan penjual) dan ketentuan kontrak pengguna akhir Dell.

Dell juga menyediakan jaminan perangkat keras tambahan – rincian seluruhnya dari ketentuan kontrak pengguna akhir Dell dan jaminan dapat ditemukan dengan mengunjungi [www.dell.com](http://www.dell.com), pilih negara Anda dari daftar di bagian bawah halaman "awal", lalu klik link "syarat dan ketentuan" untuk ketentuan pengguna akhir atau link "dukungan" untuk ketentuan jaminan.

#### Untuk pelanggan non-AS:

Produk Dell yang dijual dan digunakan diatur oleh hak perlindungan konsumen nasional yang berlaku, persyaratan perjanjian penjualan yang telah Anda sepakati (yang akan berlaku antara Anda dan peritel), dan persyaratan jaminan Dell.. Dell juga menyediakan garansi perangkat keras tambahan. Informasi selengkapnya tentang persyaratan jaminan Dell dapat dilihat di [www.dell.com](http://www.dell.com), pilih negara Anda dari daftar di bagian bawah halaman "beranda", lalu klik link "persyaratan dan ketentuan" atau link "dukungan" untuk melihat persyaratan jaminan .